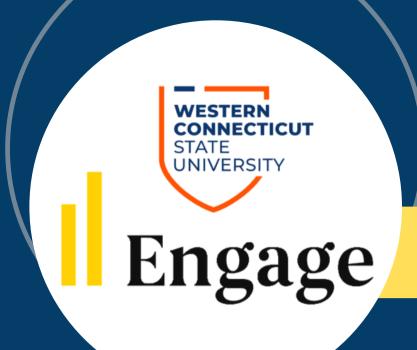

Engage is the NEW campus engagement platform for the Center for Student Involvement. It provides student opportunities to get involved and succeed on campus.

This platform replaced Presence.

## How to Check-In Guests at Events

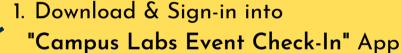

- 2. Enter your Event Code
  - a. Log into Engage
    - i. Go to your Club Events
    - ii. Select event to check in
    - iii. Click on "Manage Event"
    - iv. Under Event Attendance obtain "Access Code"
- 3. Enter "Access Code" into app as "Event Code"
- 4. You are ready to scan individual student's event pass

## NO EVENT PASS

Add student manually by clicking "No Pass" in the app

Add student by clicking "Add Guest" & enter their WCSU email